# OPIE Anywhere™

**Release Notes & Feature Overview** 

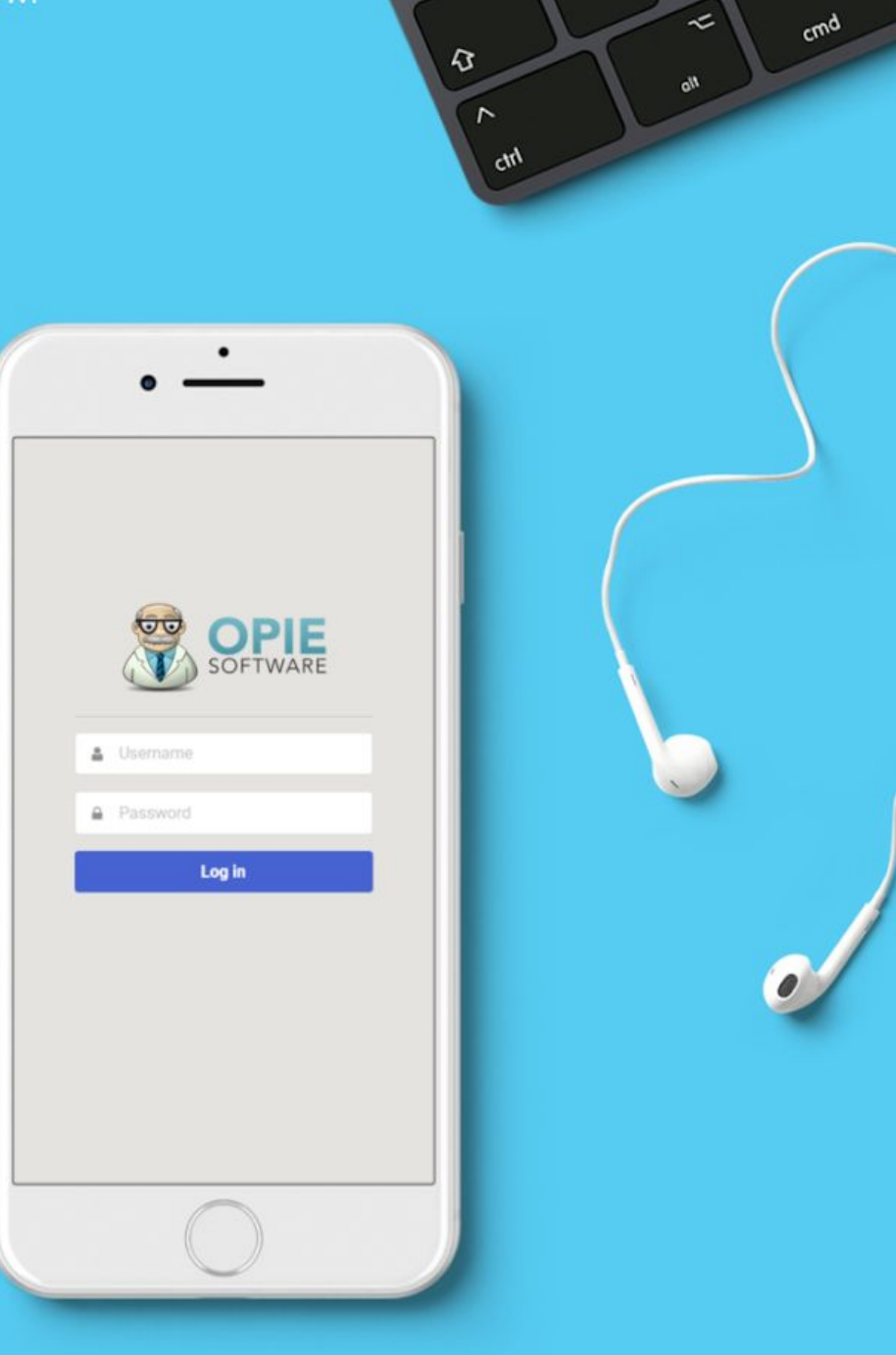

ପୁ

2

 $\tilde{\sim}$ 

%

## Table of Contents

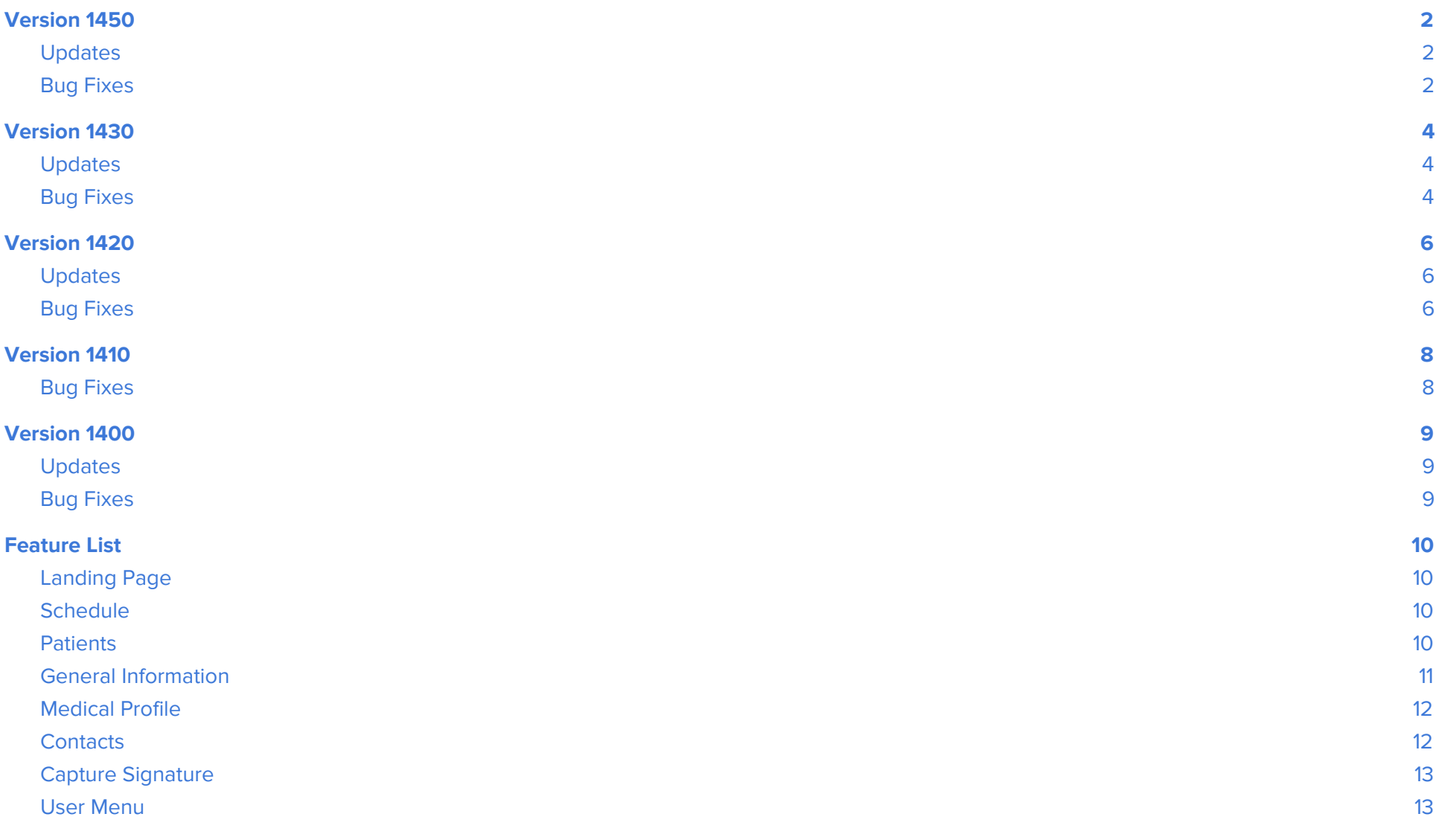

### <span id="page-2-1"></span><span id="page-2-0"></span>**Updates**

#### **Mobile Compatibility**

● Removed search from dropdowns when viewing on a phone to prevent triggering of the keyboard.

#### **Patient Demographics - Medical Profile**

- Removed ability to use future dates on height/weight records in Medical Profile
- Improved patient address module display functionality

### <span id="page-2-2"></span>**Bug Fixes**

#### **Coding and Delivery**

- Corrected overlap of "Patient" and "Other" buttons when viewing delivery receipt on a mobile device.
- Improved mobile image editing compatibility.
- Removed ability to set text from a different code as the default template for a selected code when browsing templates in a code justification form.

#### **Other Patient Chart Forms**

● Fixed an issue where background text would sometimes still be visible when editing an image.

#### **Patient Demographics**

- Removed patient marital status from General Information page if marital status is set to "Other".
- Users can now send the Code Justification form to admin without error.
- Switching the mobile view between portrait and landscape mode will no longer cause the user to exit out of the Browse Template modal in the Code Justification form.
- The Code Selection form will no longer experience the issue where the form would stay on the Saving screen.
- Users can now send the Code Justification form with note to biller to admin without error.
- The Error Saving overly within the Code Selection form will now disappear after a short period of time.
- Corrected issue to ensure justification status colors are properly displayed.

#### **Other Patient Chart Forms**

- "Provided by" field no longer displays inactive practitioners
- There will no longer show an Image Cannot Be Displayed error when loading an image in OPIE Anywhere.

#### **Scheduling – Patient Appointments**

- The Start Time and End Time labels are no longer duplicated on the Create New Appointment screen.
- The display of canceled, rescheduled, and NC/NS appointments in OPIE Anywhere can be controlled via a user-specific setting.

#### **Scheduling – Non-Patient Appointments**

● Users are now able to view a long NPA text by scrolling instead of having all of the text dominate their screens.

## <span id="page-4-1"></span><span id="page-4-0"></span>**Updates**

#### **Other Patient Chart Forms**

● The "Detailed Prescription" has been renamed "Standard Written Order"

### <span id="page-4-2"></span>**Bug Fixes**

#### **Patient Information**

- Fixed a grammar error in patient demographic text that showed up under specific conditions.
- Corrected issue to ensure the "Default to metrics unit in ht/wt Hx" setting translates to OPIE Anywhere.
- Remove extra blank lines from Blue Plus Box selection boxes.
- Changed the ability to edit the height and weight history for up to 24 hours from when entered.

#### **Patient Insurance**

- Pagination on insurance history has been moved into the body component of the modal to improve the mobile view.
- Updated various punctuation/spelling errors.

#### **Other Patient Chart Forms**

- Changed the dropdown on LMN/Support docs to open downwards to improve mobile compatibility.
- Changed behavior of sidebar menu to collapse when clicking outside of the menu.
- Corrected issue to allow technicians with the "View Any Patient Medical Docs" permission can properly view images on forms.
- Removed Edit option for technicians without "Edit Any Patient Medical Docs" permission.

#### **Send Feedback**

● Incremented to display the most recent version of the application.

#### **Work in Progress**

.

● Corrected WIP status automation.

## <span id="page-6-1"></span><span id="page-6-0"></span>**Updates**

● Improved mobile browser scaling performance on devices that have a width of less than 375 virtual pixels.

## <span id="page-6-2"></span>**Bug Fixes**

#### **Patient Charts**

- Corrections made to breadcrumbs to correctly represent the path taken by the user.
- The button to sign received Facility/Patient docs now says "Sign Here" instead of "Signed".
- Technicians with permissions "OPIE" and "view" now see a 'No Permission' tooltip on "Note to biller".
- Fixed lifecycle methods on patient select

#### **Patient Search**

● Header wording changed, moved toggle under the search field (toggle is always displayed but disabled when search field is empty) and added a tooltip when toggle is disabled.

#### **Patient General Information**

- Users with only "view" permissions will see a "no permissions" tooltip warning when trying to edit patient information.
- Image orientation handling improved during upload to preserve intended image orientation.
- Improvements made to display of driver's license photo to prevent overlap of notes field in mobile view.
- Removed ability to select a future date when entering dates for the Entry Date, HIPPA Date, and Billing Signature Date fields.
- Spacing added between Entry Date and HIPAA & Signature Billing Date fields.
- Long language options no longer push the selection dropdown into the neighboring demographic fields when editing.

#### **Scheduler**

- In appointment details view, the email address field located with patient information has been moved to improve viewing from mobile device or tablet. Long email addresses will wrap to the next line in this view.
- The appointment status dropdown has been disabled for users without the edit appointment permission. A "no permissions" tooltip will display if the user attempts to change the appointment status.
- Corrected incompatibility with UTC -10 Hawaii time to ensure that appointments at all times are shown.

#### **Work in Progress (WIP)**

● The WIP will now display the correct status under Dispensing Order.

### <span id="page-8-1"></span><span id="page-8-0"></span>**Bug Fixes**

- Scheduler:
	- Users with a disabled "Can Have Appointments" permission should now load correctly when navigating to the schedule.
	- Appointments that are not checked in will have a check-In time added when the status is changed to In Room or In Room w/ Practitioner
	- Status cannot be changed to Confirmed, Left Message, or No Answer if there are any documents associated with the appointment
	- Removed potential memory leaks in multiple components
- Prescriptions Summary:
	- The dispensing order column now correctly sets to green with a paperclip with an image is added to the prescription.
- Delivery Receipt:
	- Corrected issue that would intermittently prevent signature images from saving correctly.
- Patient Information:
	- Patient General Information form now appropriately respects user permissions
- Patient Chart:
	- Insurances are checked on submission to ensure that an active insurance is attached.

## <span id="page-9-1"></span><span id="page-9-0"></span>**Updates**

- **•** Delivery Receipt
	- In certain states like Florida, to assist with a compliance requirement, we added a new field for the Medicaid or Insurance ID number to the Delivery Receipt.
- Patient Information
	- Removed the "Are you sure you want to delete?" pop-up when removing a patient address item.
	- Introduced "undo" functionality to patient address, allowing the user to undo a change or deletion of an address
	- Changes made to address are only saved when clicking "Save" button, changes will not save when clicking "go back" or changing pages

## <span id="page-9-2"></span>**Bug Fixes**

- **•** Delivery Receipt
	- Fixed issues with Send to Billing checkbox behavior
	- When updating a Delivery Receipt that has experienced an insurance error, an Unprocessable Entry Modal will appear
- Code Selection
	- Fixed issue where code selection form would not load if the patient did not have an existing WIP
- Scheduler
	- Converted all address links to one implementation in order to query Google Maps consistently throughout the app
	- The bug preventing all day NPAs from being created has been resolved by adding additional time formatting to the input.
- Patient Information
	- Resolved issue where some international phone numbers were being cut off on mobile devices

## <span id="page-10-0"></span>**Feature List**

## <span id="page-10-1"></span>**Landing Page**

- Log in
- OPIE Anywhere app available for iOS and Android devices
- Log in using biometrics via the OPIE Anywhere app
- Automatically logged out after 15 minutes of inactivity
- Switch user option
- Forgot Password? link

## <span id="page-10-2"></span>**Schedule**

- View the day schedule
- Add new patient appointments
- Add basic NPA (non-patient appointment)
- Edit NPA and patient appointments
- View patient appointment details
- Resident / assistant schedule
- Associate Claim on patient appointments

### <span id="page-10-3"></span>**2: Patients**

- Search for any patient! Search by last name and first name, or by patient ID
- Add a new patient
- View list of recently opened patients
- View inactive patients toggle

## <span id="page-11-0"></span>General Information

- View the patient's general and demographic information
- $\bullet$ Edit general information
- $\bullet$ Add and view the patient's ID / driver's license image
- Capture patient face image

## **Chart**

- View all of the patient chart document list
- Interact and open the available forms
- $\bullet$ Search by form name or label
- Add any of the following form s:
	- Code Selection
	- Dictations
	- Delivery Receipt
	- o Facility / Patient Documents
	- HIPAA Docs & Supplier Standards
	- o Images
	- o LMN Scan
	- Notes
	- Physician Scanned Notes
	- Scanned Docs
	- o Support Files
- Filter by starred documents

### Insurance

- View list of available insurances
- View and update insurance images

### **Prescriptions**

- View list of prescriptions
- Capture, view, and update prescription images

## <span id="page-12-0"></span> $\blacksquare$  Medical Profile

- Add medical profile information
- Add height/weight and view history
- View and update medical profile information

## **Notes**

- View all patient notes from a single location
- Filter notes by prescription and visit
- Add a new note
- Edit a note
- Use templates
- Insert tags in notes

## <span id="page-12-1"></span>**El Contacts**

- Add contact
- Edit contact
- Delete contact

## <span id="page-13-0"></span>**Capture Signature**

- Capture signatures for the following documents:
	- Delivery Receipt
	- Facility / Patient Documents
	- HIPAA Docs & Supplier Standards
	- Delivery Receipt

## <span id="page-13-1"></span>**User Menu**

- Send Feedback!
- Access Quick Start Guide
- Access Release Notes
- **•** Privacy Policy
- Log Out